## **Application**

## **My reports show an hour ahead of our time. How do i change it**

To change your time zone in Geotab, first log into MyFleetistics. Open the Geotab window by clicking "Telematics & Dashcams" then "Geotab". On the left side of the menu, click MyGeotab-> Administration-> Users. Once you see a list of users, select yours and click the UI Settings tab-> Time zone (make your change here)-> then click Save. Once you have done this, your reports will show up with the correct time zone you have chosen.

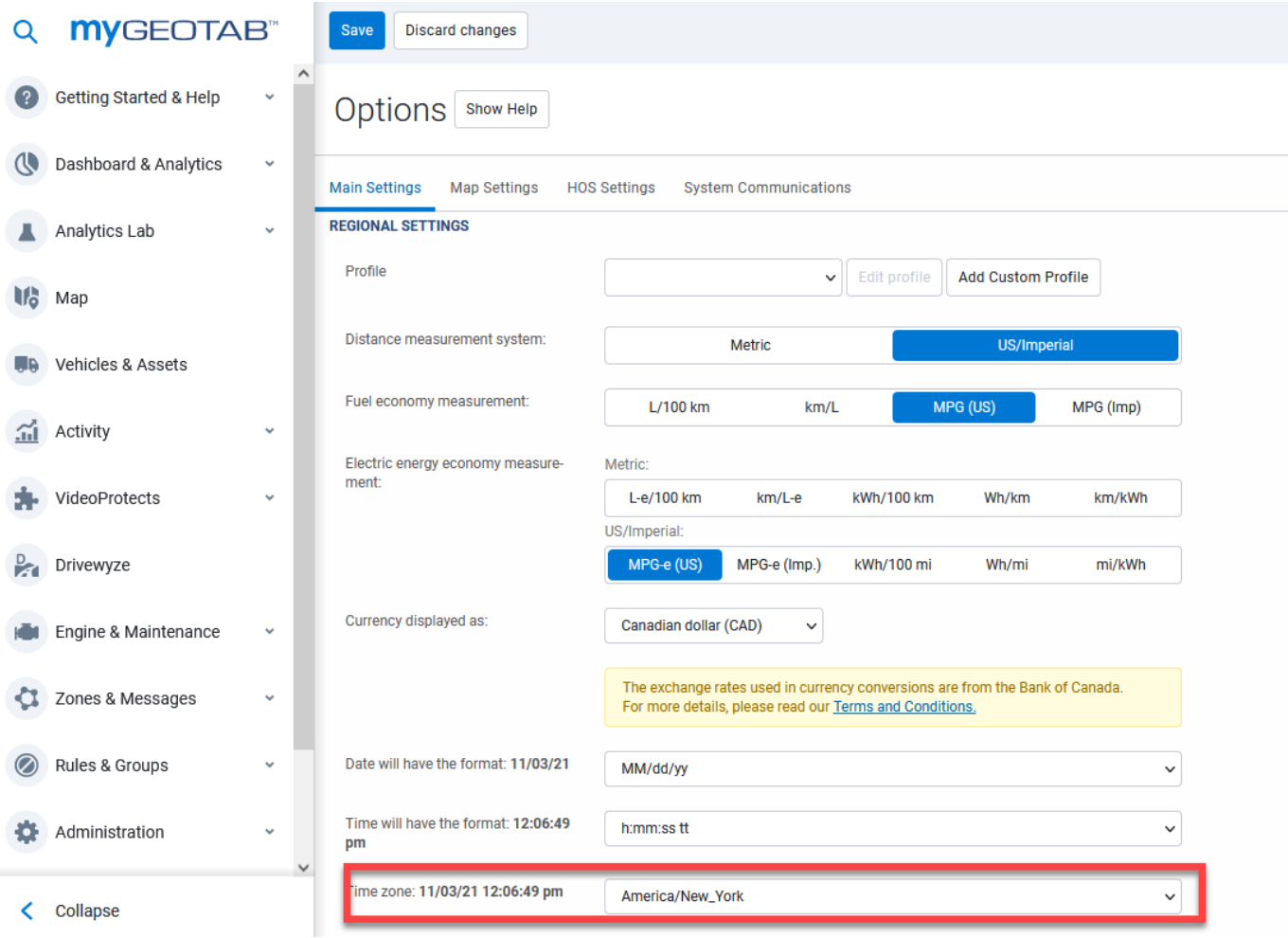

Unique solution ID: #1179 Author: n/a Last update: 2021-11-03 17:09